第二部份:教師成績登分與匯入(教師端)

2-1 設定成績計算模式

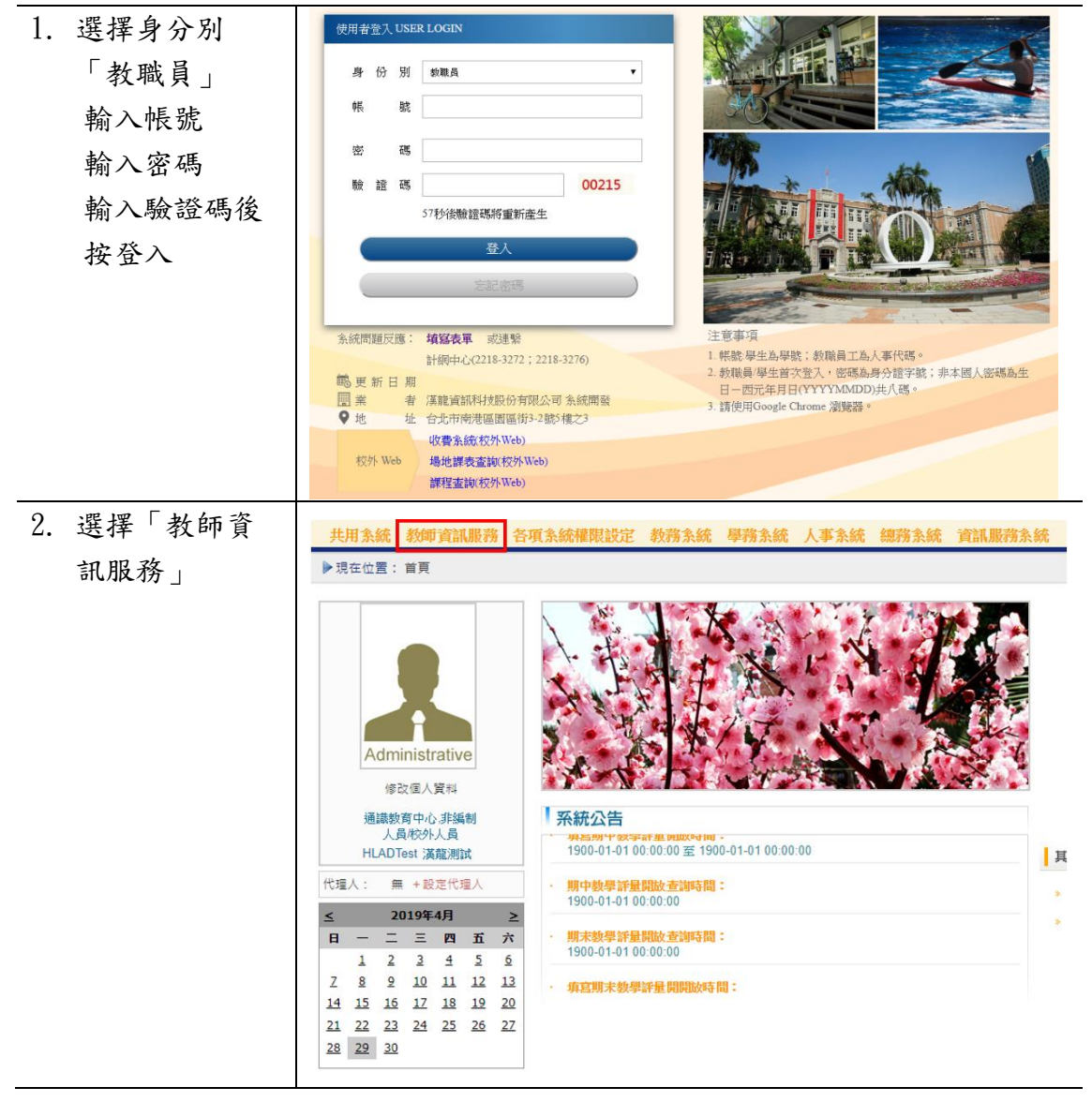

成績管理系統

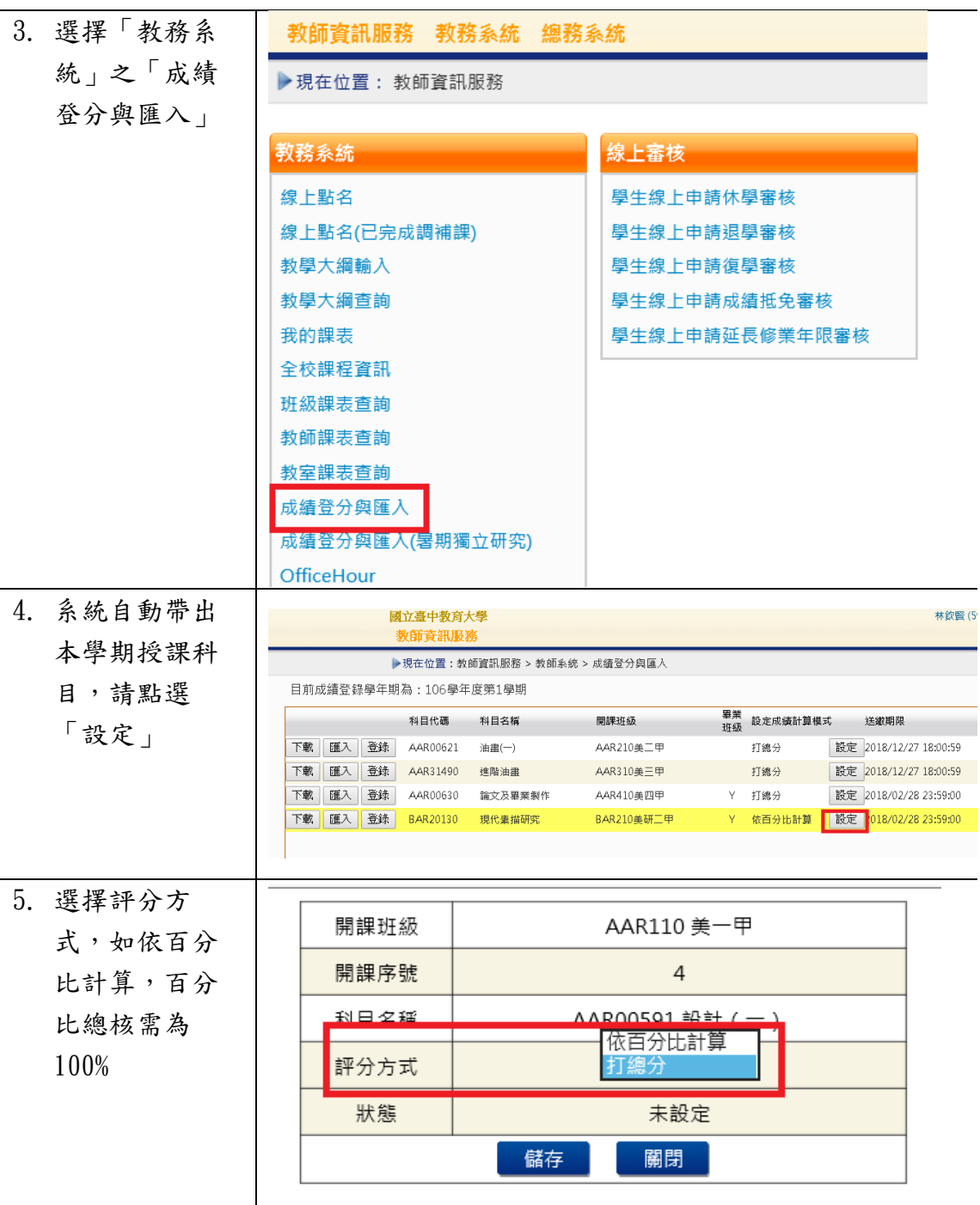

2-2 成績登錄

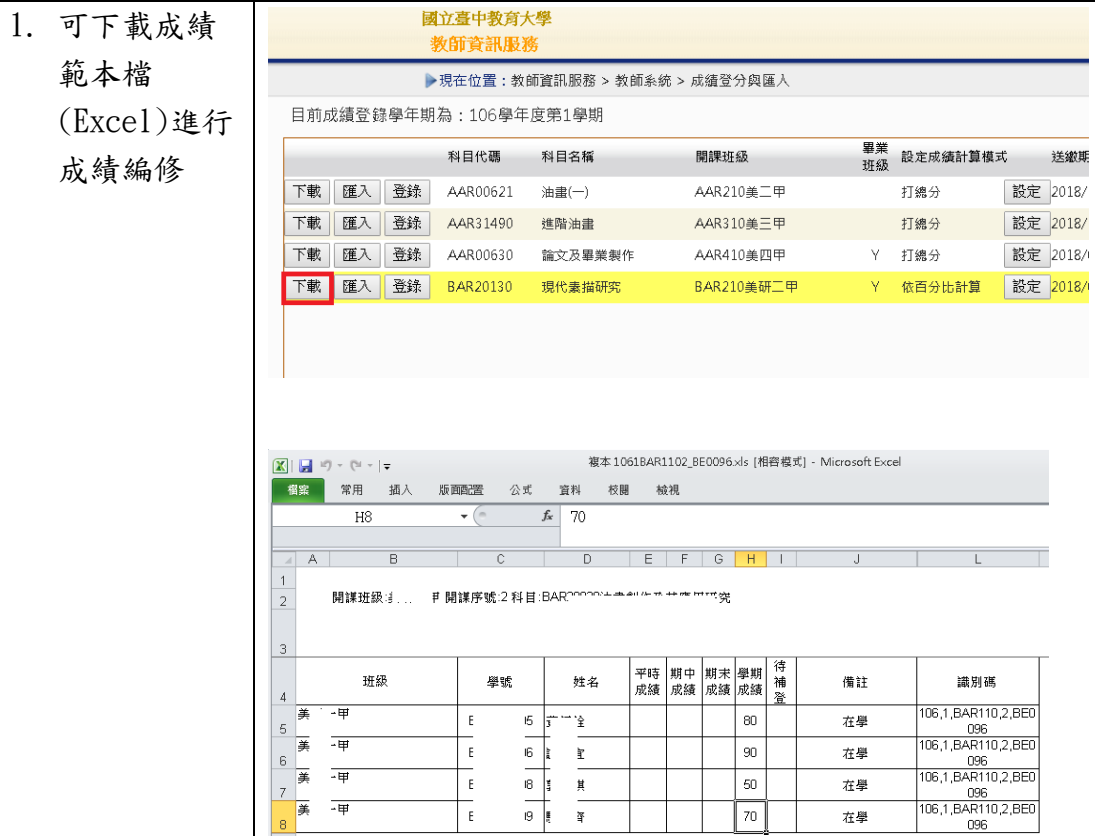

2. 成績編修完 國立臺中教育大學<br>教師資訊服務 成後,可利 ▶現在位置:教師資訊服務 > 教師系統 > 成績登分與匯入 用「匯入」 目前成績登錄學年期為: 106學年度第1學期 功能,將成 畢業<br>班級 設定成績計算模式 科目代碼 科目名稱 開課班級 茫 下載 匯入 登錄 設定 2 績寫入成績 AAR00621 油畫(一) AAR210美二甲 打總分 下載 匯入 登錄 AAR31490 進階油畫 AAR310美三甲 打總分 設定 2 系統 下載匯入 登錄 AAR00630 論文及畢業製作 AAR410美四甲  $\bar{\mathsf{Y}}$ 打總分 設定 2 下載 匯入 登錄 BAR20130 BAR210美研二甲 依百分比計算 | 設定 2 現代素描研究  $\bar{\mathsf{Y}}$ 

 $\frac{1}{3}$ 

70

在學

黃 一甲

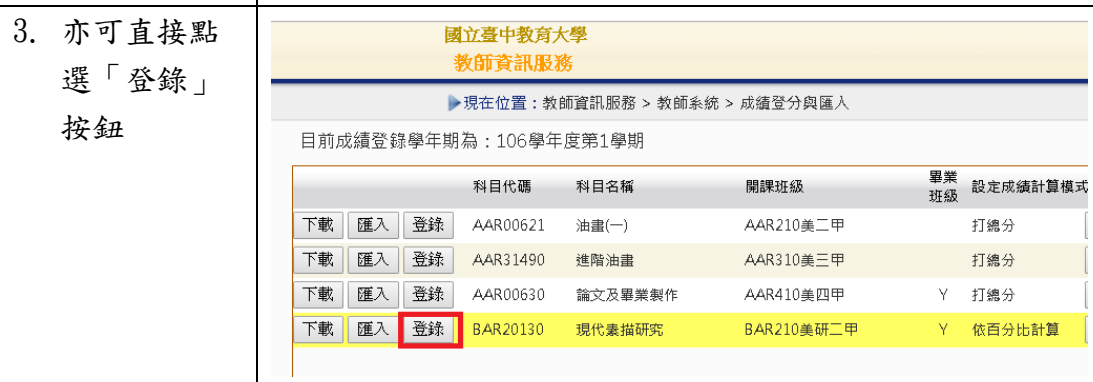

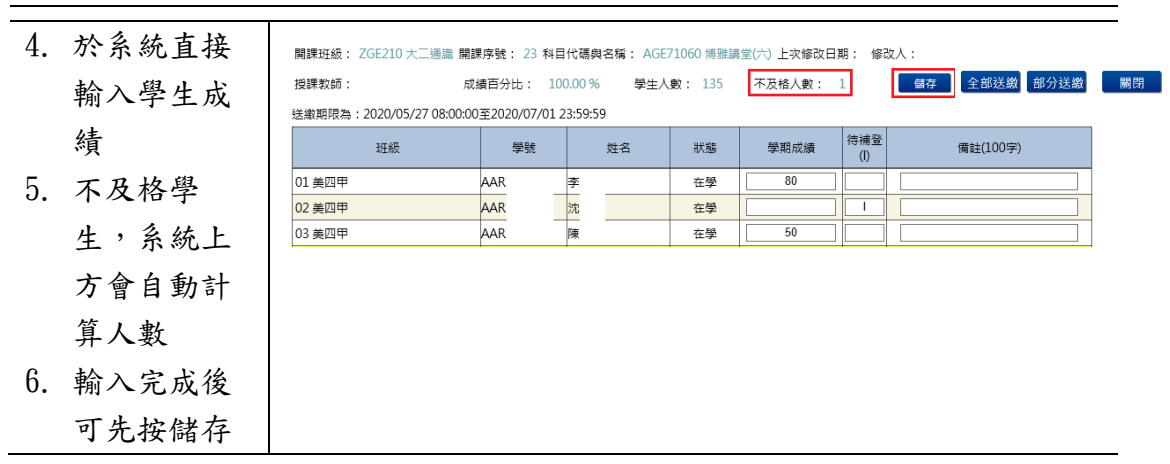

## 2-3 送繳/取消送繳學期成績

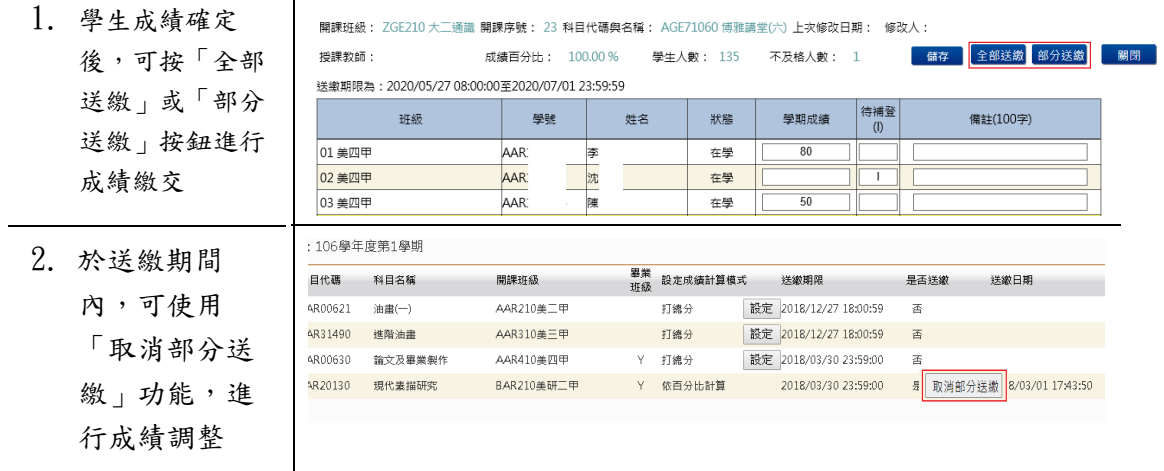